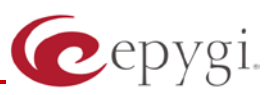

# Release Note QX1000 5.3.12 Edition 3

THIS DOCUMENT CONTAINS CONFIDENTIAL AND PROPRIETARY INFORMATION OWNED BY EPYGI TECHNOLOGIES LTD. ANY COPYING, USE OR DISCLOSURE OF THE DOCUMENT OR THE INFORMATION CONTAINED HEREIN WITHOUT THE WRITTEN PERMISSION OF EPYGI TECHNOLOGIES LTD. IS STRICTLY PROHIBITED.

THIS DOCUMENT IS PROVIDED TO YOU FOR INFORMATIONAL PURPOSES ONLY. The information furnished in this document, believed by Epygi Technologies to be accurate as of the date of publication, is subject to change without notice. Epygi Technologies assumes no responsibility for any errors or omissions in this document and shall have no obligation to you as a result of having made this document available to you or based upon the information it contains.

Epygi is a registered trademark of Epygi Technologies, Ltd. All other products and services are the registered trademarks of their respective holders

# **1 Introduction**

This Release Note describes hardware and software requirements to use with the

#### **QX1000 software 5.3.12 Date: July 23, 2012**

Additional enhancements, bug fixes and known issues incorporated in this software will be listed as known.

# Date: February 19, 2013

# **2 Requirements**

#### **2.1 Hardware requirements**

- The software can be used on the QX1000 model only.
- The model name and the model number are written on the connector's panel of the unit.

#### **2.2 Software requirements**

• A software upgrade can be made from 5.2.11 or later software. If the QX1000 is running on a software version lower than 5.2.11, then 5.2.11 needs to be installed from scratch before updating to the most recent release. For additional software update instructions, see **[section 7](#page-9-0)**.

#### **2.3 Supported and Tested SIP phones**

Listed below are the Epygi Supported SIP phones with the corresponding firmware versions that are tested and recommended for use with QX1000 5.3.12.

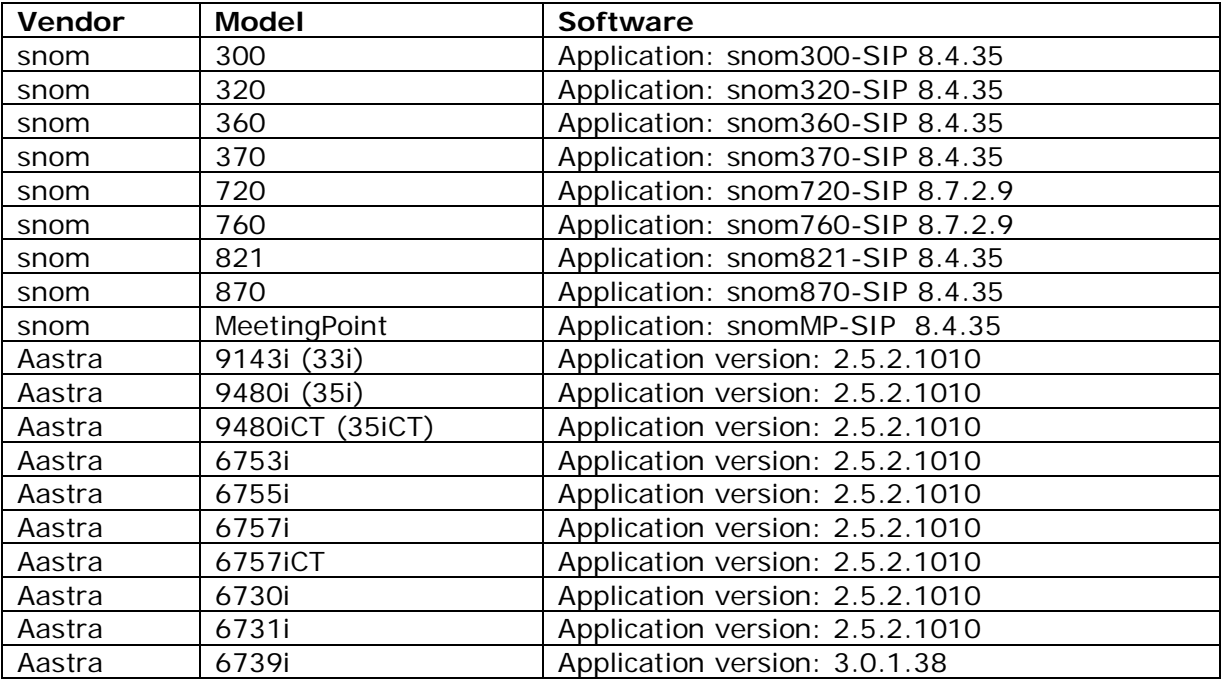

**Please Note:** Any problems and limitations on the SIP phones listed above are described in detail in the **Quadro Features on Supported IP Phones** document.

**Please Note:** QX1000 IP phones firmware control mechanism will not upgrade snom firmware version from 6.x to 7.x. This should be done manually via snom web site. Once the snom firmware version is 7.x, the QX1000's firmware control will automatically upgrade/downgrade the phone to Epygi's recommended version but not to 6.x.

Listed below are the Epygi Tested SIP phones with the corresponding firmware versions that are tested and recommended for use with QX1000 5.3.12.

Any problems and limitations on these SIP phones are described in detail in the **Quadro Features on Tested Phones** document.

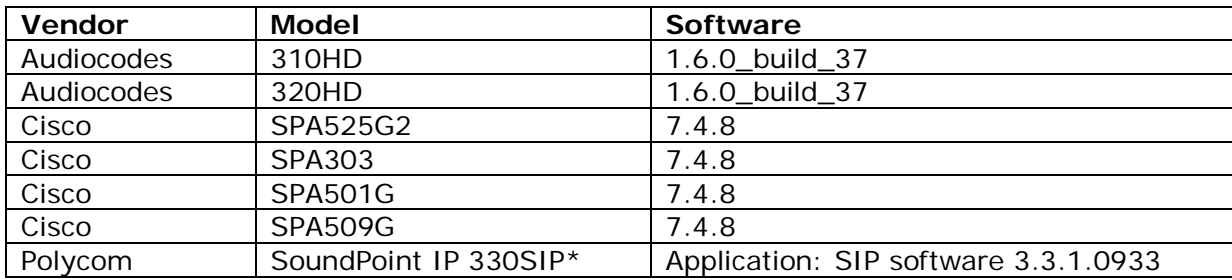

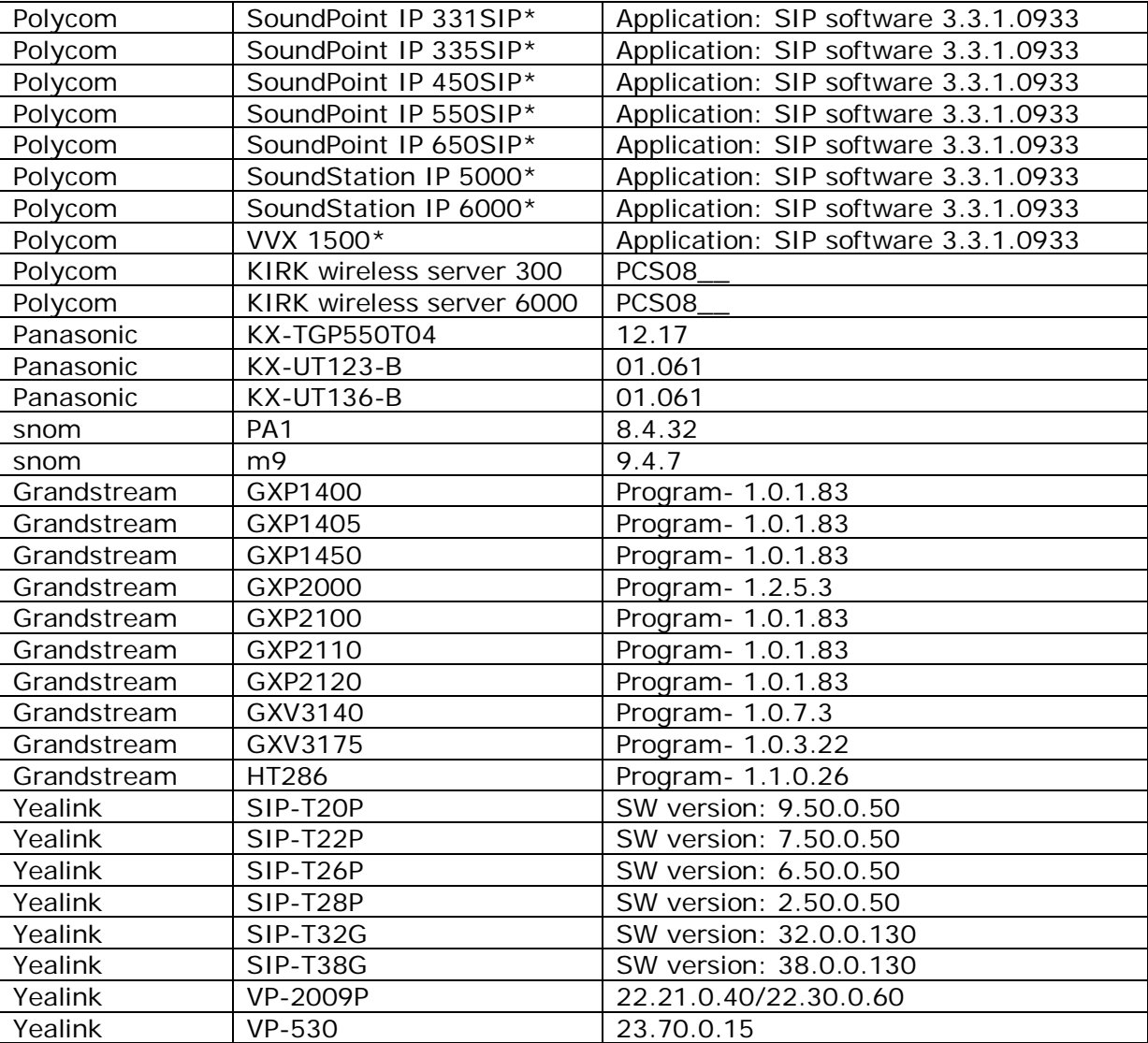

Both mentioned documents are available at [www.epygi.com](http://www.epygi.com/) and can be found under the Channel's Portal.

**Please Note:** In the model's list the Polycom phones with  $(*)$  sign are also presented as **Polycom-xx-Pre-3.3.0** due to backward incompatibility of UCSoftware 3.1.1 configuration. It is recommended to use **Pre-3.3.0** models with Application SIP software 3.2.2.0477.

# **2.4 Interaction with other Epygi SW releases**

QuadroISDN or QuadroFXO external PSTN gateways used in the shared mode should have SW 5.1.12 or higher to achieve maximum feature functionality with the QX1000 SW 5.3.12.

QuadroFXS 16 Gateway should have SW 5.2.1 or higher for PnP configuration with the QX1000 SW 5.3.12.

QuadroMFXS 26 Gateway should have SW 5.2.6 or higher for PnP configuration with the QX1000 SW 5.3.12.

ActiveX Control SW 5.3.0 or higher should be used with 3pCC functions with the QX1000 SW 5.3.12.

AutoDialer SW 1.0.5 or higher should be used with the QX1000 SW 5.3.12.

DCC SW 1.8 or higher should be used with the QX1000 SW 5.3.12.

Quadro SMR system SW 1.9 or higher should be used with the QX1000 SW 5.3.12.

To use QX1000 SW 5.3.12 with a 3pcc or Click2Dial application the "3pcc/Click2Dial Login Allowed" checkbox should be enabled for each extension(s) using this feature.

#### **3 New Features History**

The table below indicates a high-level list of new features that have been added beginning with the most recent QX1000 release.

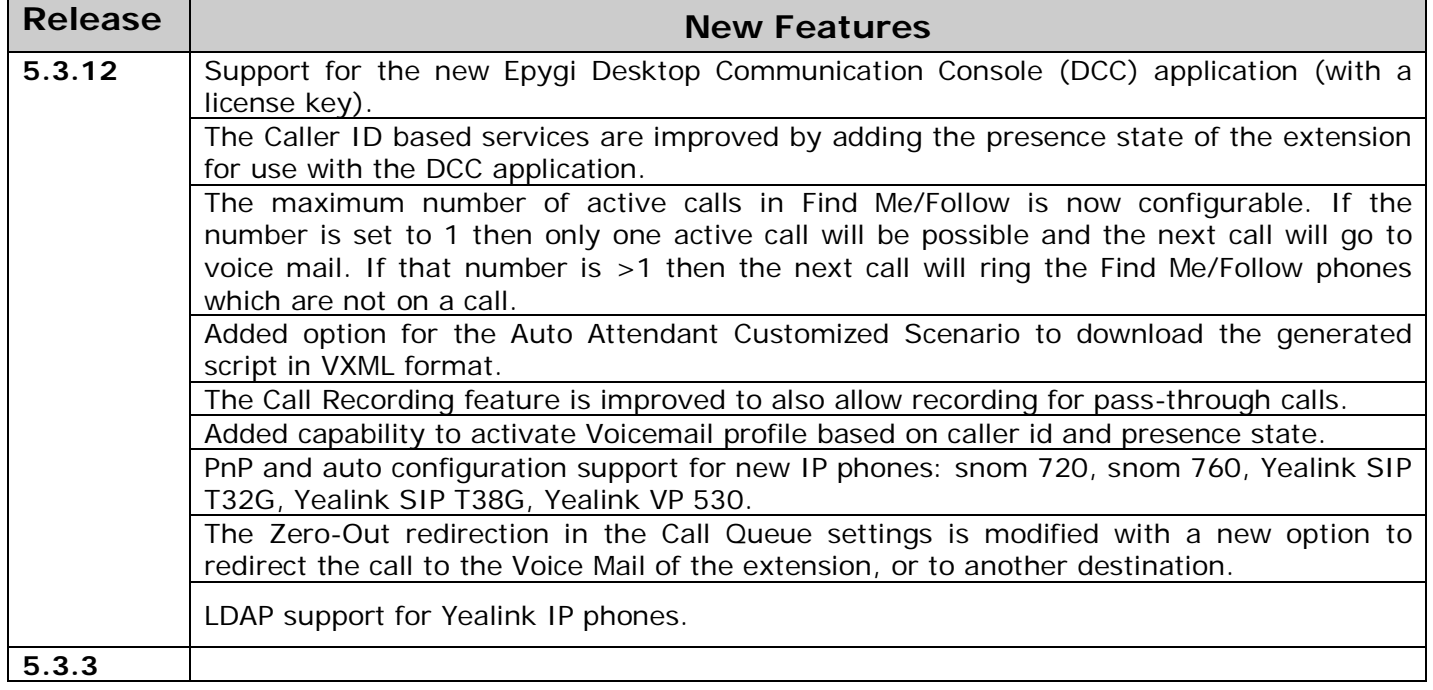

# **4 Changed Features History**

The following table provides a high-level list of changed features that have been changed beginning with the most recent QX1000 release.

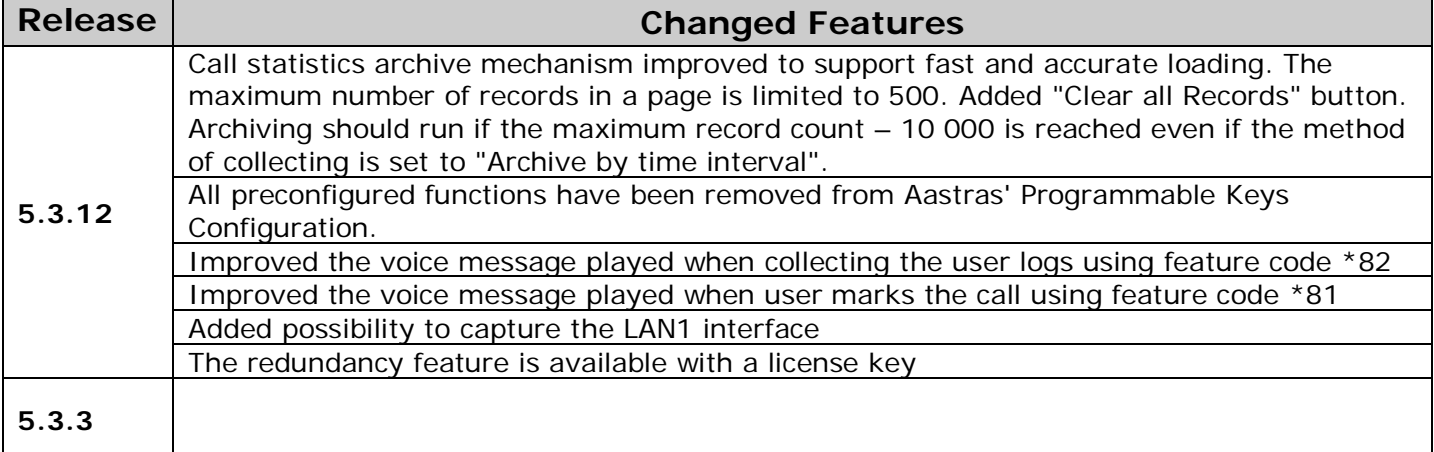

# **5 Fixed Issues**

 **Issues fixed since version 5.3.3:**

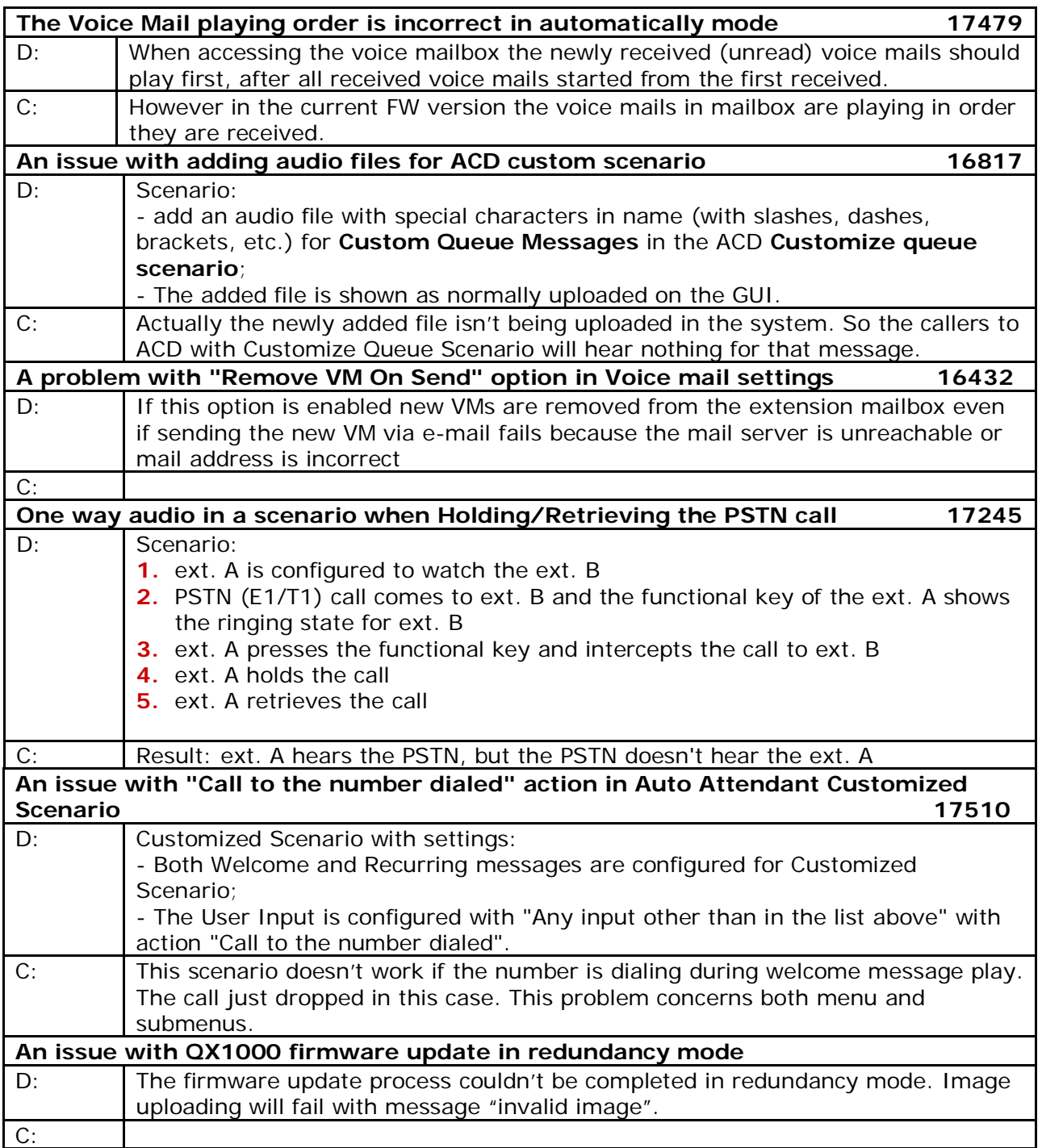

# **6 Known Issues**

- D: Description<br>C: Consequend
- C: Consequences<br>Fix: How to avoid t
- How to avoid the situation, or what to do in case the situation has occurred.

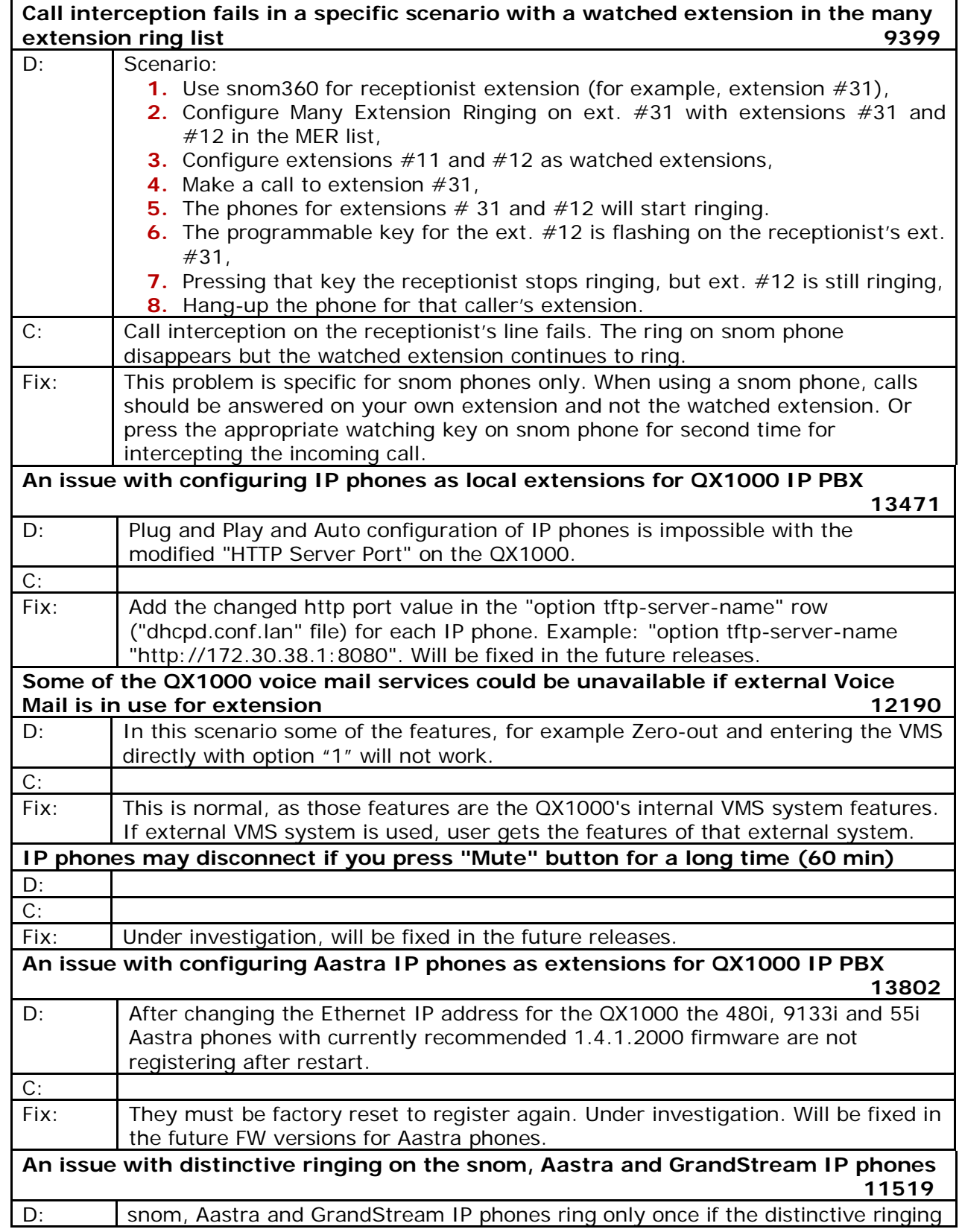

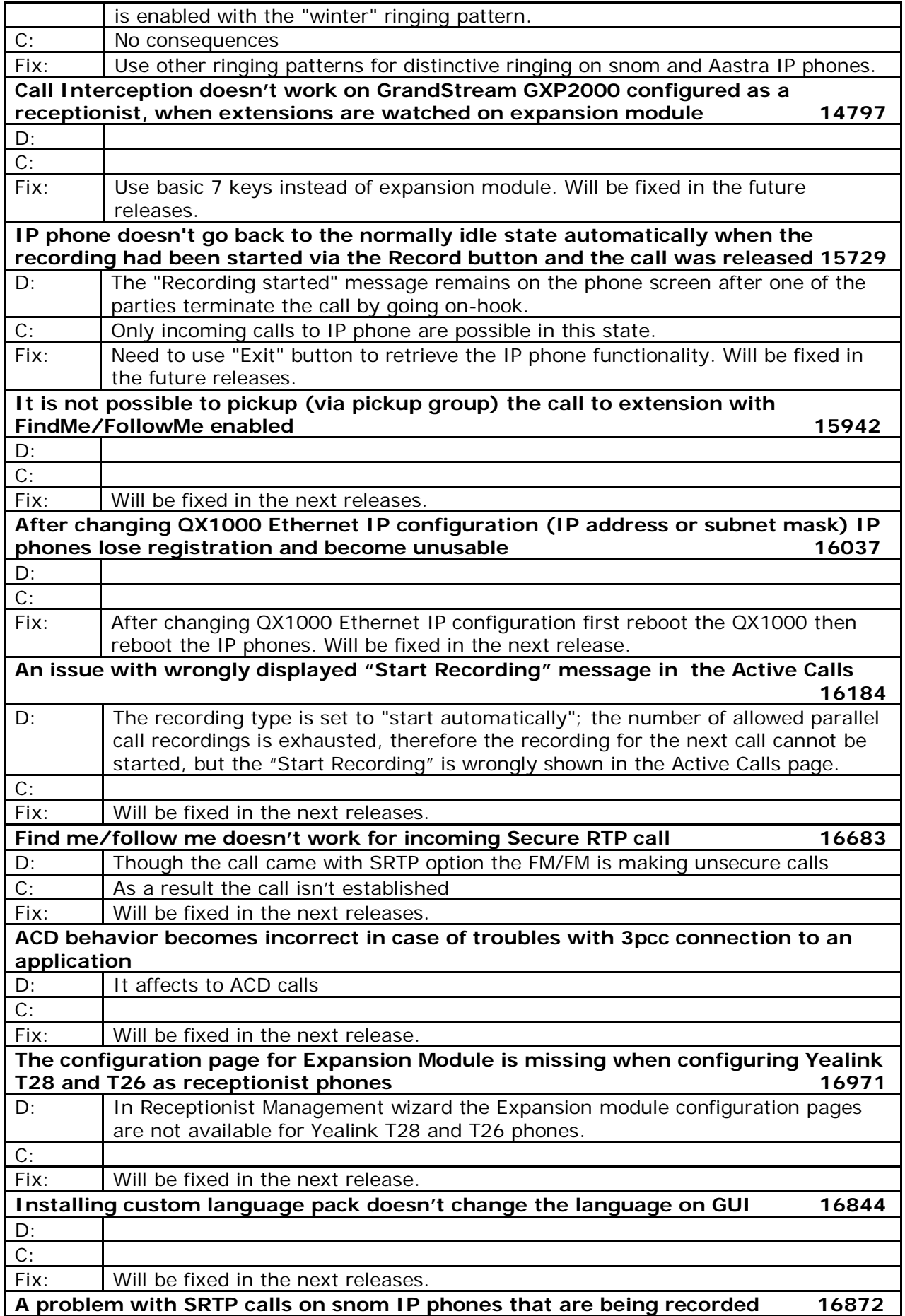

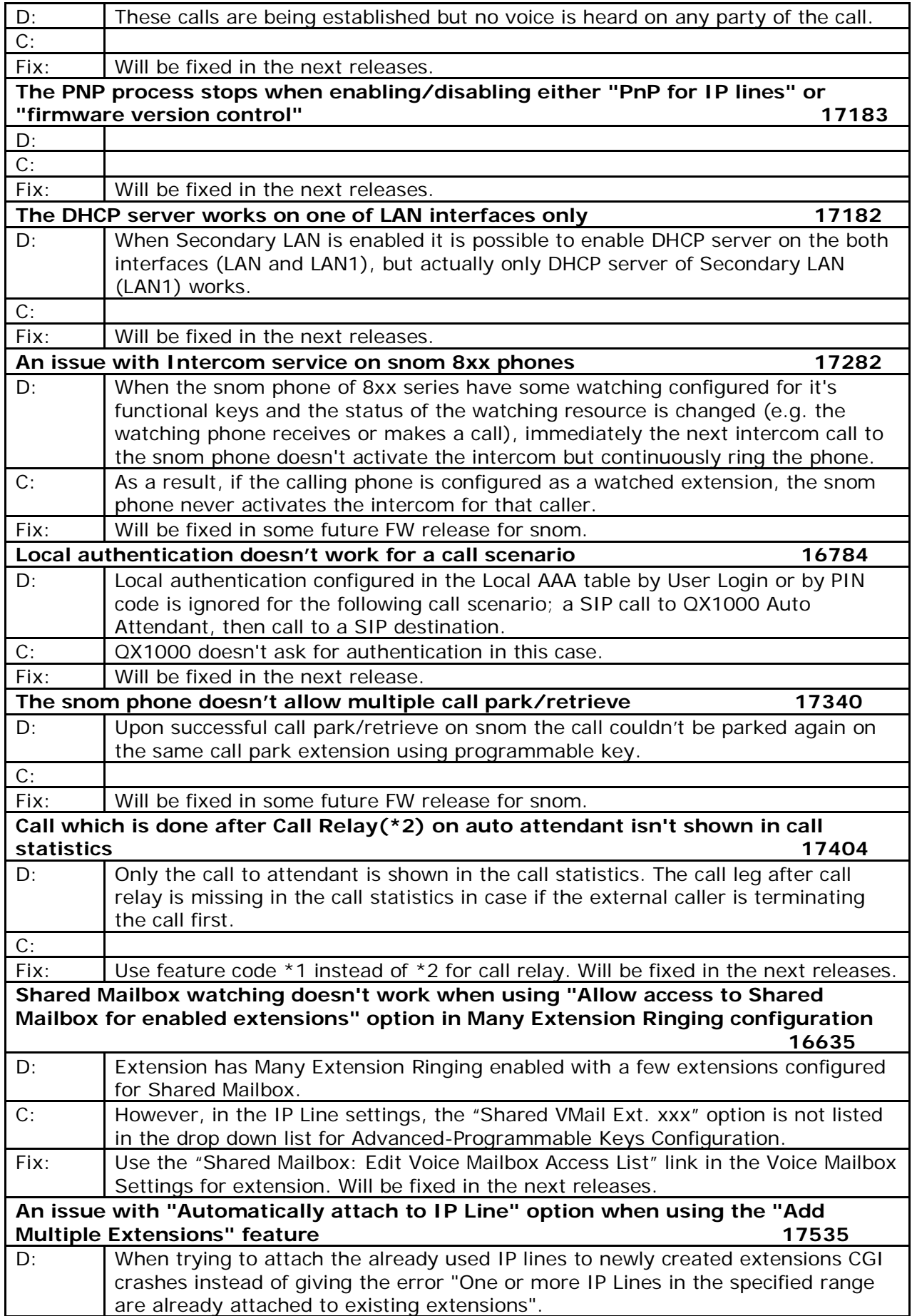

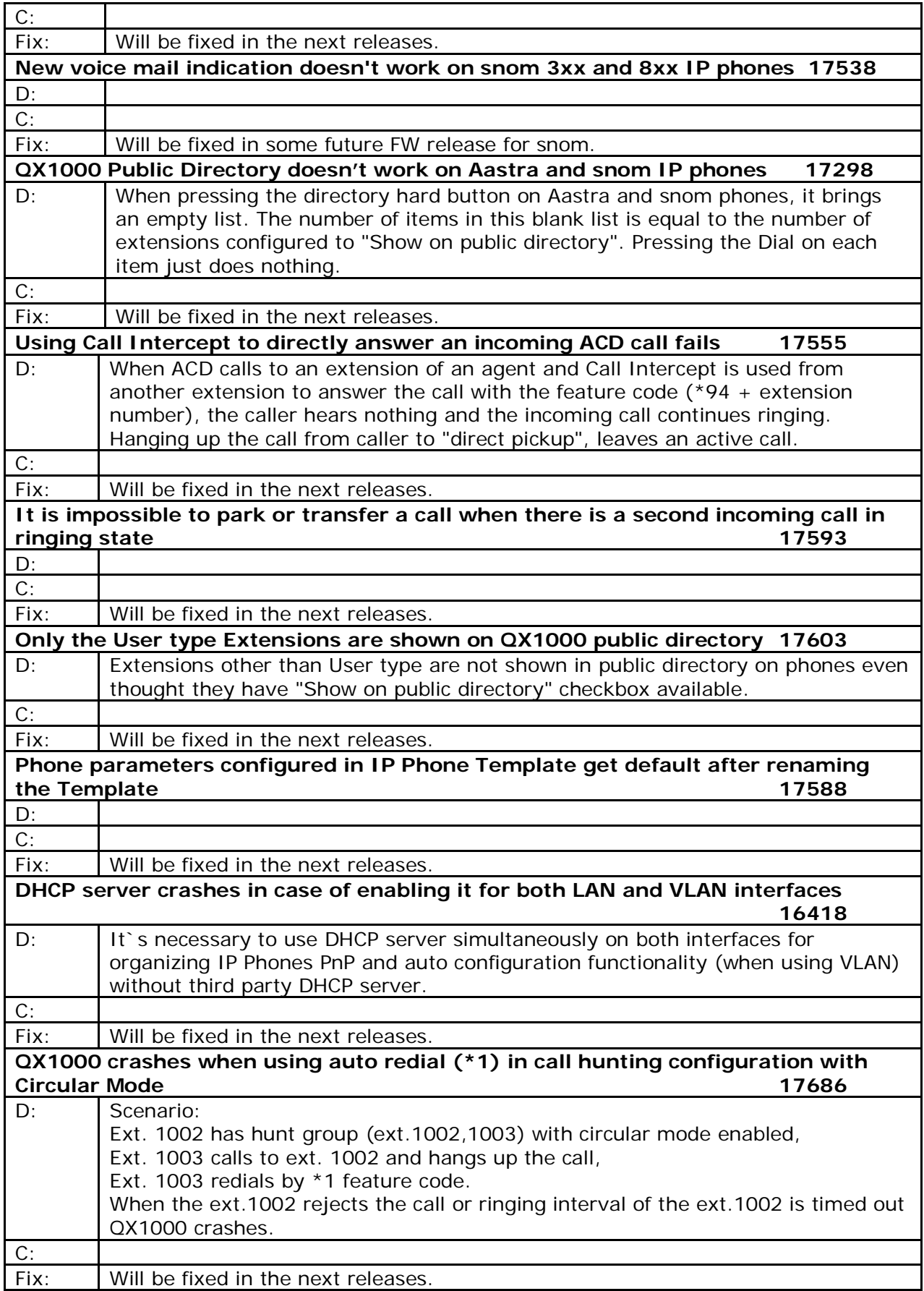

# <span id="page-9-0"></span>**7 Installing and Upgrading Instructions**

### **7.1 General hints**

**Attention:** The software upgrade can only be done starting from 5.2.11 and higher versions. It is recommended to backup the configuration prior to upgrading the firmware. You can do that by clicking the **Download Configuration** link in the **Firmware Update** page. Regardless, the configuration of a system will remain after the software update.

**Please Note:** If the QX1000 is running on a software version lower than 5.2.11, then 5.2.11 needs to be installed from scratch before updating to the most recent release. Additional details are available on the Epygi Channel Portal in the document *QX1000 System Recovery Procedure* .

The steps below describe the QX1000 manual installation procedure used to install the software from scratch. This would be used for Emergency Recovery of a system or to install version 5.2.11. This procedure will result in a system that is at factory default:

- Turn on the PC;
- Insert CD/DVD disk including installation program to the DVD ROM;
- Restart (reset) the PC;
- Installation will start automatically after PC reboot. After the successful installation the PC will automatically shut down (this may take from  $10 - 15$  minutes);
- The beep sound will indicate that the installation successfully completed;
- Turn on the PC and quickly remove the installation CD/DVD disk from the DVD ROM.

# **7.2 Technical Advisory**

**Attention:** For manually configured IP phones, it is now required to have the **SIP Registration Timeout** parameter set to 120 seconds or more on your IP phone. Values less than 120 seconds will not be accepted by the QX1000 and will cause the IP phone registration failure on the QX1000.

#### **7.3 Limitations and restrictions**

- The memory used by "DSP Capture", "Call Capture" and "Network Capture" hidden pages is limited to 12 MB. This will put a limitation on the duration of captured file.
- In case if voice mail recording codec is other than PCMU, the maximum length of VM sent by email is limited to 3 minutes.
- The number of VMs in the mailbox for one extension is limited to 500.
- Use Session Timer in IP Line Settings is deselected by default.